## **MIMOlite and HomeSeer HS2 Binary Sensor Reporting Application Note**

# work together better.

### *Introduction*

The MIMOlite Module is an interface / bridge module, capable of converting a wired or wireless input to a wired or wireless output. The MIMOlite is a Z-Wave<sup>TM</sup> Wireless device compatible with other Z-Wave<sup>TM</sup> certified products.

This application note describes how to use the MIMOlite Binary Sensor reporting capability with the HomeSeer HS2<sup>TM</sup>  $Z$ -Wave $^{TM}$  controller. The MIMOlite is also capable of other functionality such as Pulse Count reporting and wireless control of the internal relay, but this application note is only for the Binary Sensor reporting capability.

#### *Scope*

This description only applies to the FortrezZ MIMOlite with software version v1.14 or greater. Using the HS2, the MIMOlite version can be determined by verifying that '10E H' (or later, such as '10F H') is displayed in the Product Type field on the 'Z-Wave Node Who Am I' screen ('Interfaces' tab, then 'Node Info' button).

The MIMOlite is able to automatically send the Binary Sensor Report to a node that has been configured by the HS2 via Association Group 4. For earlier versions of the MIMOlite, either Association Group 1 must be used, which automatically sends a Basic Set Report, or the controller must be configured to periodically poll the MIMOlite.

This application note also assumes an operational Z-Wave<sup>™</sup> network using HomeSeer HS2 as the controller (refer to a separate Application Note for HomeSeer HS3). The following section describes how to configure Association Group 2 in the HomeSeer HS2 so that the Binary Sensor report is sent to the HS2 when the MIMOlite input SIG1 changes state (becomes triggered or untriggered).

### *HS2 Usage Example*

- 1. Include the MIMOlite in the HomeSeer Z-Wave<sup>TM</sup> network using one of the HS2 methods for adding a new node.
- 2. Select the 'View Devices' button on the HS2 Home page or the 'Status' tab on various HS2 pages. The included MIMOlite should be shown with 5 child devices.
- 3. Click on the MIMOlite 'Root Device'.
- 4. Click on the 'Associations…' button.
- 5. Make sure the 'Prevent HomeSeer Associations' box is NOT checked.
- 6. Select Group 4 from the Group pulldown and HomeSeer from the Destination pulldown, then click the 'Add' button.
- 7. Verify that an '… Association set correctly' message is displayed and then select the 'Status' tab.
- 8. Alternately short the SIG1 contacts and open the contacts. Verify that a 'HomeSeer Log Entry' message is displayed, corresponding to the state of the contact. Note that this assumes the MIMOlite configuration is unchanged from the factory defaults. When the contacts are open, the default configuration keeps the SIG1 input in the triggered state because of an internal pull-up resistor. When the contacts are shorted, the state becomes untriggered (since they are shorted to ground). The factory defaults are for the MIMOlite to be in a 'digital' configuration where the trigger/untrigger threshold is around 1V.

*Note that the 'Status' page must be refreshed (click on the Refresh button) in order to see the correct state of the 'Child x Sensor Binary'.*

9. Events may now be set up as required for your application based on getting a change in the Binary Sensor trigger state.

*Information provided in this Application Note is for your convenience, may be superseded by updates, and is subject to change without notice. It is your responsibility to ensure that the MIMOlite functionality meets your needs and specifications.*

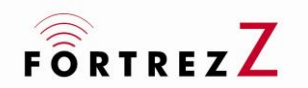

 1080 Centre Rd. Ste C Auburn Hills, MI 48326 www.fortrezz.com

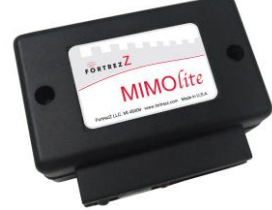